# Preparing For Taking the Microsoft MO-100 Exam Questions?

When you are arranging to take the **Microsoft Office Specialist MO-100** Exam Dumps, then you need to get the Microsoft Word (Word and Word 2019) <u>MO-100 Questions</u> in the PassitCertify. The verified MO-100 PDF Dumps Questions will be proved as the ultimate asset for the MO-100 New Questions preparation.

As we all know that passing the MO-100 Exam will help you in having the perfect position inside the firm. As well as the price within the enhances of **Microsoft Word (Word and Word 2019) MO-100** Certified professionals is actually a plus point for you personally. As with the Microsoft Office Specialist MO-100 Exam Dumps you will be able to acquire your profession to prime.

## **About Microsoft MO-100 Exam Certification Details:**

#### Vendor: Microsoft

- Exam Code: MO-100
- Certification Name: Microsoft Office Specialist
- Exam Name: Microsoft Word (Word and Word 2019)
- Number of Questions: 35
- Promo Code For Microsoft MO-100 Dumps: SAVE35
- Exam Language: English
- Exam Duration: 90 mint
- Exam Format: MCQs

### **Passitcertify**

# BIG SURPRISE Get 35% Discount with passitcertify for your instant success

TRY FREE DEMO www.passitcertify.com

## **Microsoft MO-100 Exam Questions - Topmost Source for Preparation**

As the MO-100 Exam is definitely the topmost certification exam to pass the Microsoft Word (Word and Word 2019) **MO-100 Exam Dumps** you'll have to get the topmost supply for preparation plus the **Microsoft Office Specialist MO-100** Exam can also fulfill this demand. As the MO-100 PDF Dumps Questions presented by the **PassitCertify** has been an exceptional source for the preparation because it has a passing score of almost 100%. Each and every query in the MO-100 Braindumps PDF Questions give you the right insight. You may see this for yourself as you will be in a position to download the demo of the **Microsoft Word (Word and Word 2019) MO-100** Braindumps PDF Questions.

#### Practice for MO-100 New Exam Questions with Microsoft MO-100 PDF Dumps

If you ever wish to practice for the **Microsoft Word (Word and Word 2019) MO-100** New Exam Dumps Questions, then you can do so with the support from the Microsoft Office Specialist MO-100 PDF Dumps. This MO-100 Practice Test may also be used as a self-assessment tool. You may also get to understand the genuine **Microsoft Office Specialist MO-100** Exam using the assist with the exam ode PDF Dumps as this MO-100 Exam Dumps Questions adhere to precisely the same interface as from the Microsoft Word (Word and Word 2019) MO-100 Exam.

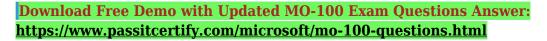

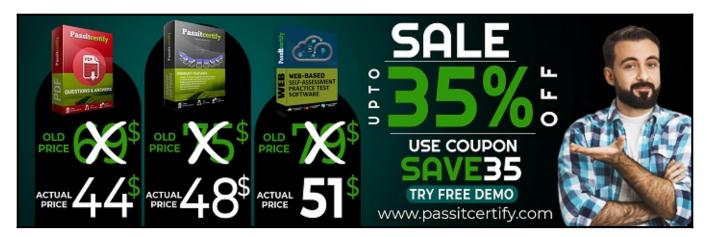

#### Fear the Failure within the Microsoft MO-100 Exam Questions?

For anybody who is the one particular who fears the failure inside the **Microsoft Office Specialist MO-100** Exam Dumps Questions, then you need to not just as with MO-100 Exam Preparation components you will be able to have the 100% passing guarantee around the MO-100 Braindumps Questions. You can also verify the testimonials with the Microsoft Word (Word and Word 2019) MO-100 Exam Dumps exactly where <u>Microsoft Office Specialist Exam</u> have shared their knowledge with the MO-100 Dumps Questions. You can also get the MO-100 Exam PDF Dumps with 90 days' free updates tends to make you capable to help keep updated using the happenings within the **Microsoft Word (Word and Word 2019) MO-100** Exam domain.

https://www.passitcertify.com/

#### **Question No. 1**

You work for Woodgrove Bank. You are preparing a brochure that explains U.S bank account options for international student.

Find the word "automatic" and delete it from the document.

• A. Explanation: Use Ctrl+F key to and find word "automatic" Once find and highlighted, delete it by using delete key.

#### Answer: A

#### **Question No. 2**

Use a Word feature to replace all instances of "Woodgrove Basic" with Woodgrove Plus":

• A. Explanation: Go to Home >Replaceor press Ctrl+H. Enter theword''Woodgrove Basic'' and Replace with ''Woodgrove Plus''

#### Answer: A

#### **Question No. 3**

In the "Banking Fees" section, convert the tab-delimited text to a two-column table. Accept the default AutoFit behavior.

• A. Explanation: Click the Insert tab and click Table in the Table section. Select Convert Text to Table from the drop-down menu.

×

On the Convert Text to Table dialog box, the Number of columns should already be set to 2 if you have only one tab between each item on each line. The Number of rows is automatically calculated.

×

#### Answer: A

#### **Question No. 4**

In the blank paragraph after the document title, insert a table of contents. Use the Automatic Table 1 style.

• A. Explanation: \* References \* TABLE OF CONTENTS \* TC option \* Automatic Table 1

#### Answer: A

#### **Question No. 5**

In the "Checking Accounts' section, in the dark blue text box, insert the text "Anytime Account Access".

• A. Explanation: Go toInsert>Text Box. Click in your "Checking Accounts" section you'd like toinsert the text "Anytime Account Access".

Answer: A

# Thank You for Trying the MO-100 PDF Demo...

## "To Try Our MO-100 Practice Exam Software Visit URL Below"

https://www.passitcertify.com/microsoft/mo-100-questions.html

Start Your Microsoft MO-100 Exam Preparation

[Limited Time 35% Discount Offer] Use Coupon "SAVE35" for a special 35% discount on your purchase.

**Test Your MO-100 Preparation with Actual Exam Questions.** 

https://www.passitcertify.com/